## Complément sur les variables aléatoires -Activité -

## Simulation de deux variables aléatoires indépendantes

On considère deux variables aléatoires indépendantes  $X$  et  $Y$ . Pour cette partie,  $X$  suit la loi normale d'espérance 5 et d'écart-type 3 et Y suit la loi normale d'espérance  $-2$  et d'écart-type 4. Ouvrir la feuille de calcul activite somme eleve.ods

- 1. Compléter les cellules B2 :C3
- 2. En déduire la formule à entrer en B4 pour obtenir la variance à partir de la valeur de l'écart-type entré en B3. Recopier la formule en C4.

Pour simuler des valeurs suivant une loi normale définie, on entre en B13=LOI.NORMALE.INVERSE(ALEA();B2;B3) Cette formule, permet d'obtenir la valeur t tel que  $p(X \leq t)$  soit égale à la valeur de la probabilité choisit de manière aléatoire entre 0 et 1 (fonction alea(), lorsque X suit une loi normale d'espérance B2 et d'écart-type B3.

Modifier la formule pour pouvoir la recopier vers la droite dans la cellule C13 et vers la bas. Recopier les cellules B13 C13 jusqu'à la ligne 5013 afin d'obtenir 5 000 simulations

Dans la cellule B6 calculer la moyenne des valeurs B13 à B5013 Dans la cellule B7 calculer l'écart-type des valeurs B13 à B5013 à l'aide de la fonction ECARTYPE.P Dans la cellule B8 calculer la variance des valeurs B13 à B5013 à l'aide de la fonction VAR.P Recopier les formules B6 :B8 en C6 :C8

- 3. Appuyer plusieurs fois sur F9, afin d'obtenir plusieurs simulations, Que peut-on dire des valeurs obtenus en B6 et C6 ?
- 4. Appuyer plusieurs fois sur F9, afin d'obtenir plusieurs simulations, Que peut-on dire des valeurs obtenus en B7 et C7 ?

## $aX + b$

On considère la variable aléatoire  $aX + b$ , avec a et b réels.

- 1. Pour commencer on choisira  $a = 2$  et  $b = 0$ , compléter les cellules D9 et D10 en conséquence.
- 2. En D13, entrer la formule =D9\*B13+D10, que simule le contenu de la cellule D13 ?
- 3. Modifier la cellule D13 pour pouvoir recopier la formule vers le bas et la recopier jusqu'à la cellule D5013
- 4. Copier les cellules B6,B7 et B8 en D6, D7 et D8. Appuyer plusieurs fois sur F9
	- (a) déterminer comment on peut obtenir la valeur de  $E(2X)$ , en fonction de la valeur  $E(X)$  dans la cellule B6.
	- (b) déterminer comment on peut obtenir la valeur de  $V(2X)$ , en fonction de la valeur  $V(X)$  dans la cellule B8.
	- (c) déterminer comment on peut obtenir la valeur de  $\sigma(2X)$ , en fonction de la valeur  $\sigma(X)$  dans la cellule **B7.**
- 5. Modifier la valeur de a, et
	- (a) déterminer la relation entre  $E(aX)$ , a et  $E(X)$ .
	- (b) déterminer la relation entre  $V(aX)$ , a et  $V(X)$ .
	- (c) déterminer la relation entre  $\sigma(aX)$ , a, et  $\sigma(X)$
- 6. Modifier les valeurs de a et de b (on pourra commencer par prendre  $a = 1$  et  $b = 3$  par exemple) et déterminer la relation liant
	- (a)  $E(aX + b)$  et  $E(X)$ , a et b.
- (b)  $V(aX)$  et  $V(X)$ , a et b.
- (c)  $\sigma(aX)$  et  $\sigma(X)$ , a et b.

7. Déterminer des valeurs a et b pour que  $V(aX + b) = 1$  et  $E(aX + b) = 0$ 

## $X + Y$  et  $X - Y$

- 1. Entrer en F13 =B13+C13. Que simule le contenu de la cellule F13 ?
- 2. Entrer en G13 =B13-C13. Que simule le contenu de la cellule F13 ?
- 3. Copier les cellules B6 `a B8 en F6 :G8. Appuyer plusieurs fois sur F9
	- (a) Déterminer l'expression de  $E(X + Y)$  en fonction de  $E(X)$  et  $E(Y)$
	- (b) Déterminer l'expression de  $V(X + Y)$  en fonction de  $V(X)$  et  $V(Y)$
	- (c) En déduire l'expression de  $\sigma(X + Y)$  en fonction de  $\sigma(X)$  et  $\sigma(Y)$
	- (d) Déterminer l'expression de  $E(X Y)$  en fonction de  $E(X)$  et  $E(Y)$
	- (e) Déterminer l'expression de  $V(X Y)$  en fonction de  $V(X)$  et  $V(Y)$
	- (f) En déduire l'expression de  $\sigma(X Y)$  en fonction de  $\sigma(X)$  et  $\sigma(Y)$

4. Peut-on modifier les valeurs de  $E(Y)$  et  $\sigma(Y)$  de sorte que

- (a)  $E(X Y) = 0$ ?
- (b)  $V(X Y) = 1?$

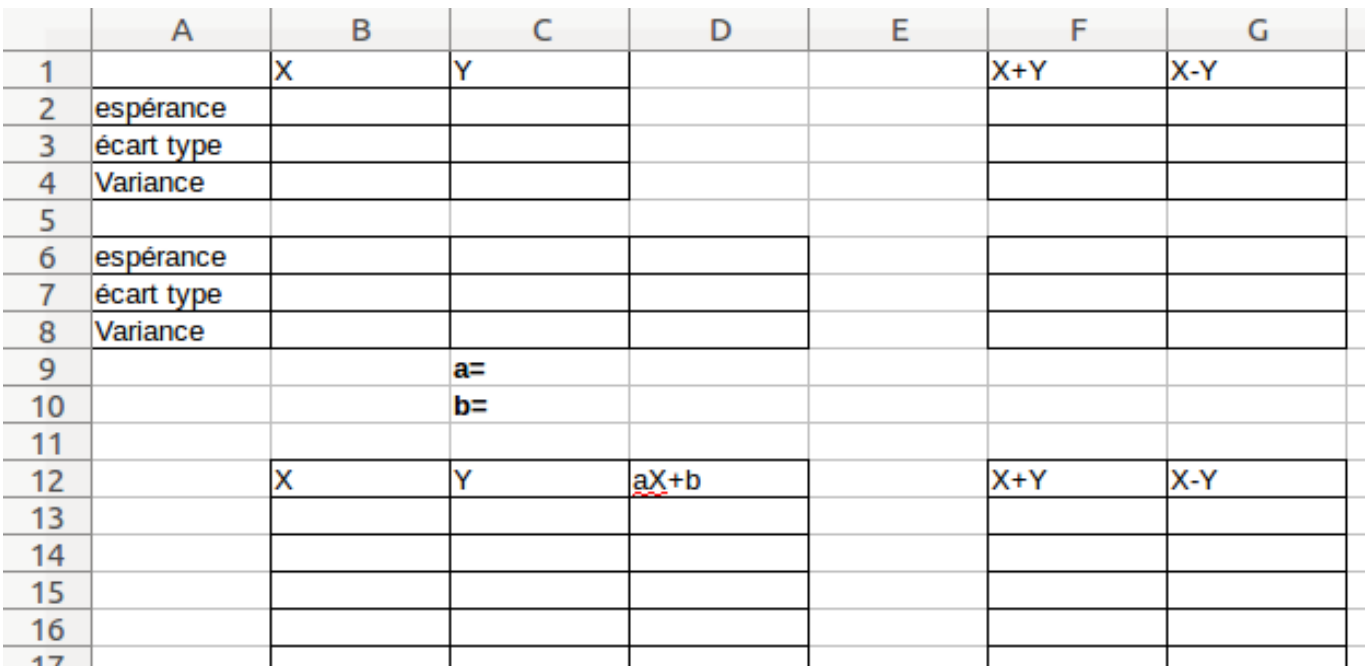